## **Email notification that a publication has been added and how you can disclaim it if it does not belong to you**

- 1. Publications indexed in Scopus and Web of Science by authors whose by-line is the University of Western Australia are automatically imported into the Research Repository each week.
- 2. If you are identified as an author of a newly imported publication, you will receive an email letting you know that you have been added as an author to that publication.

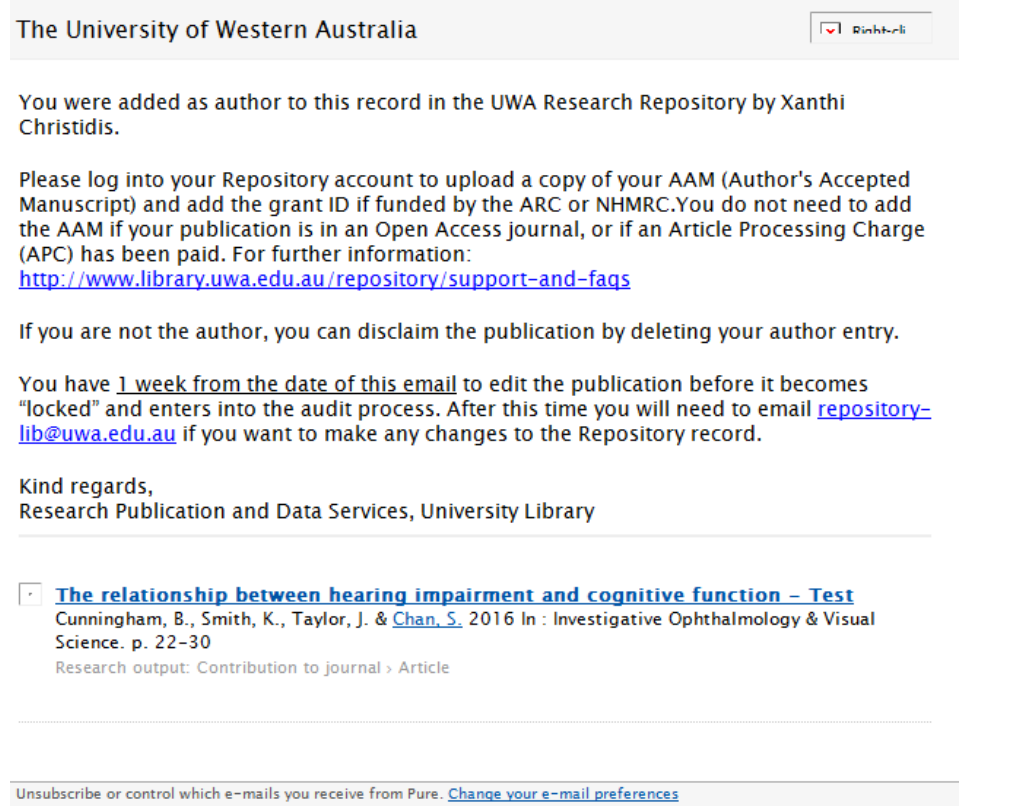

- 3. Click on the hyperlinked publication title which will take you to the record in the Research Repository. Double check that the publication does in fact, belong to you.
- 4. Upload a copy of the Author Accepted Manuscript (AAM) if you have one, as well as the NHMRC and/or ARC grant information if your publication was funded by either of these funding bodies. You can do this by following the instructions on the **FAQs** page ("How do I add a full text copy of my publication to the Research Repository" and "How do I add ARC and NHMRC grant details to my publication record?").
- 5. If you are not the author on the publication, you can disclaim it by deleting your name from the Author list. Simply click on the minus icon next to your name.

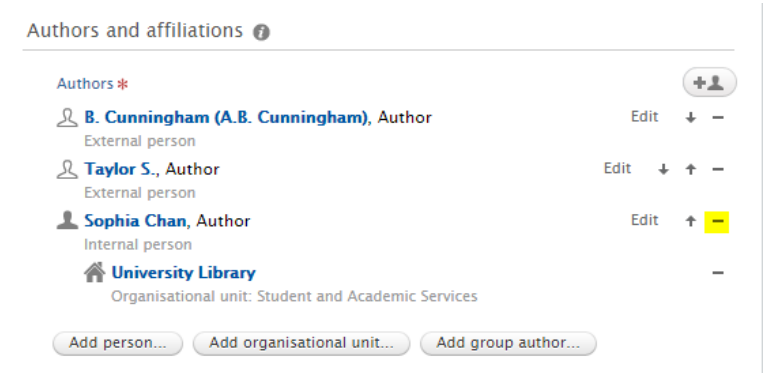

6. A pop-up window will appear asking if you would like to be removed from the research output record. You can also leave an optional message for Library staff.

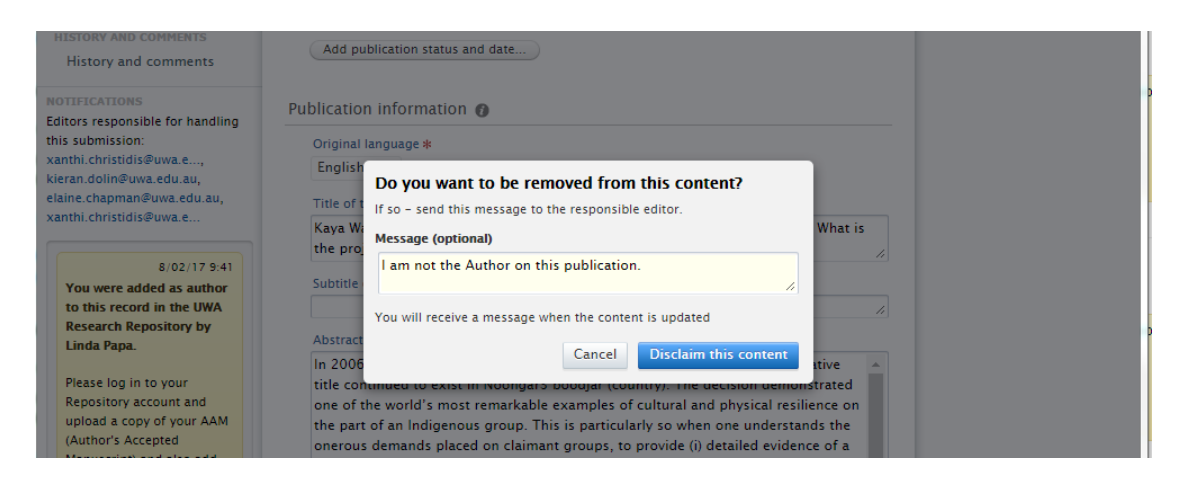

- 7. Click 'Disclaim this content'.
- 8. Alternatively, you can disclaim the publication from your list of research outputs. Click 'Research output' > 'Editable'.
- 9. Hover your mouse over the research output record you wish to disclaim.
- 10. A settings icon will appear on the bottom right.
- 11. Click on the settings icon, then click 'Not mine disclaim this content'.

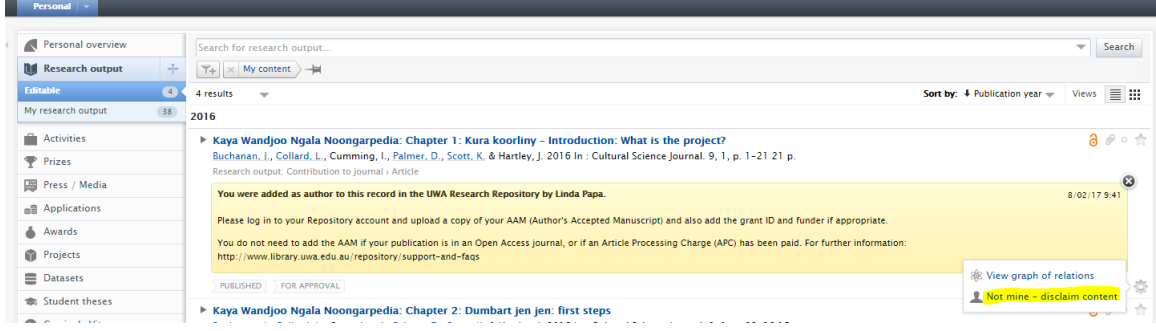

12. A pop-up window will appear asking if you would like to be removed from the research output record. You can also leave an optional message for Library staff.

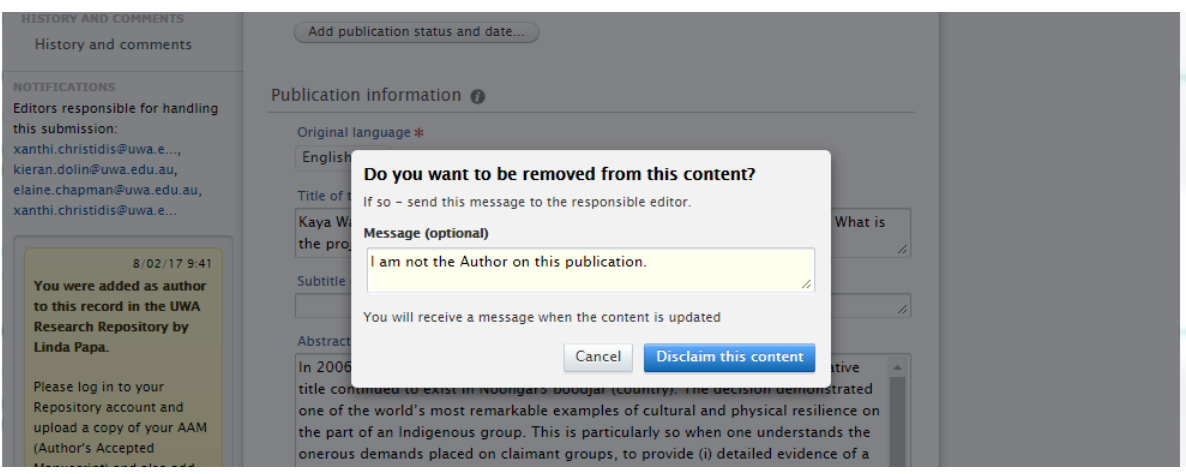

13. Click 'Disclaim this content'.

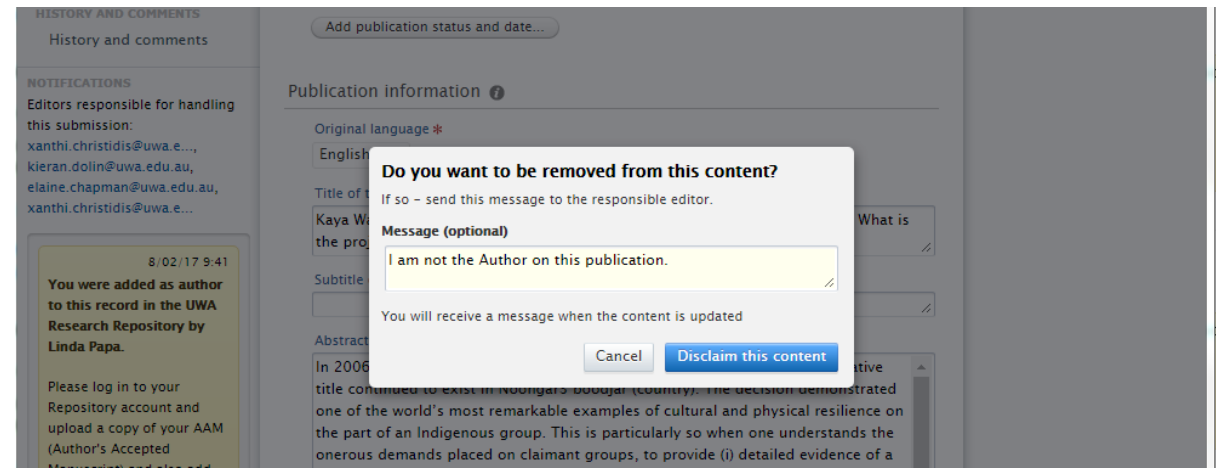

- 14. Library staff will then receive notification and review your claim request.
- 15. You have one week from the date of the email to edit the research output record before it is "locked" for processing. After this time you will be required to email [repository](mailto:repository-lib@uwa.edu.au)[lib@uwa.edu.au](mailto:repository-lib@uwa.edu.au) if any changes need to be made to the record or if you would like to upload a copy of your AAM.